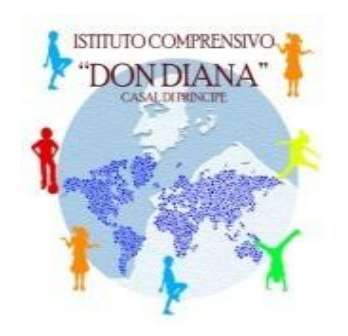

# *ISTITUTO COMPRENSIVO STATALE "Don Diana"*

*Via Cavour N. 20, 81033 Casal di Principe (CE). Codice Meccanografico CEIC872001*

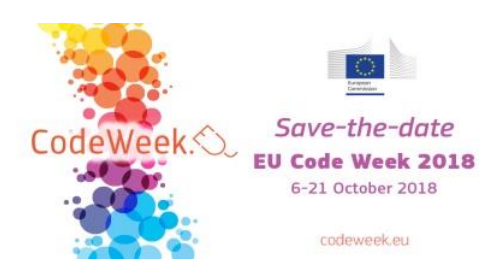

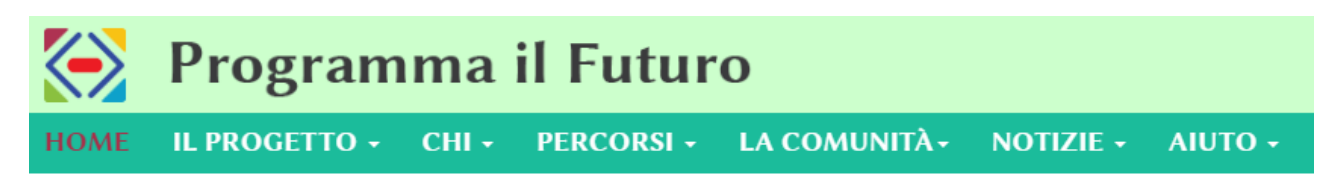

**Breve guida all'utilizzo della piattaforma "Programma il futuro" e "code.org" per i docenti coinvolti nel progetto "It's time for CODING" - CodeWeek**

Programma il futuro è un progetto che nasce soprattutto per le scuole ma tutti coloro che sono interessati possono partecipare:

<https://www.programmailfuturo.it/>

Gli insegnanti possono iscriversi usando la mail istituzionale. Per la partecipazione di una classe è necessario che l'insegnante designato a seguire questa iniziativa si iscriva; è importante sottolineare che la classe può essere seguita in questa attività da insegnanti di qualunque materia, dal momento che non è necessaria alcuna particolare preparazione scientifica.

Se il docente è già iscritto nell'anno scolastico 2014/15, 2015/16, 2016/17 o 2017/18 NON deve iscriverti nuovamente, ma puoi direttamente fare accesso con le credenziali già in suo possesso en può saltare al punto n. 2.

Il processo seguito è il seguente:

#### **n. 1 : Iscrizione**

- Compilare la scheda accessibile cliccando sul pulsante di iscrizione;
- Attendere un messaggio di conferma con un link da cliccare;
- Accedere come utente iscritto:

Dopo l'accesso come utente iscritto al sito di fruizione delle lezioni si ha a disposizione un cruscotto di controllo che permette di seguire i progressi degli studenti e di gestire le classi.

## **n. 2 : Creazione della classe**

Una volta fatto accesso, cliccando sul pulsante Gestione delle classi e degli studenti si accede alla pagina per la gestione delle classi esistenti e la creazione di una nuova classe (Nuova classe). La creazione di una classe consiste nell'assegnarle un nome, a libera scelta dell'insegnante, e nel definire il "tipo di accesso" che verrà usato per il riconoscimento degli studenti. Inoltre, può essere assegnato il livello della classe e il corso seguito.

Per quanto riguarda il livello da inserire, alle classi della scuola dell'infanzia corrisponde il livello K mentre alle classi della scuola primaria corrisponde la numerazione da 1 a 5, dove 1 sta per la classe prima e 5 per la quinta. I numeri da 6 a 8 corrispondono alle classi della scuola secondaria di primo grado (6: prima media, 8: terza)

Per la scelta del percorso, se vuoi fare solo l'Ora del Codice occorre selezionare, all'interno della sezione "Hour od Code", il nome del percorso che intendi svolgere

Si raccomanda particolare attenzione alla scelta del tipo di accesso tra quelli di seguito elencati:

- immagine (picture nella versione inglese). Consente agli studenti di farsi riconoscere selezionando un'immagine (raccomandata per studenti di età inferiore a 14 anni).
- parola (word nella versione inglese). Consente agli studenti di farsi riconoscere inserendo una coppia di parole (raccomandata per studenti di età inferiore a 14 anni).

## **n.3: Inserimento di studenti nella classe**

É possibile inserire gli studenti:

- cliccando sul nome della classe;
- cliccando su Gestisci gli studenti;
- cliccando su Aggiungi uno studente oppure su Aggiungi più studenti.

È possibile indicare gli studenti anche con i nomi da loro scelti.

## **n. 4: Accesso degli studenti alle lezioni**

Gli studenti accedono all'indirizzo Web che viene indicato sulla pagina Gestisci gli studenti della classe, autonomamente o con la guida dell'insegnante (a seconda della loro età e autonomia). L'indirizzo Web si trova nel messaggio Condividi la pagina di accesso di questa classe con gli studenti. Sulla pagina Gestisci gli studenti della classe è presente anche un comando per stampare una scheda per ogni studente con le informazioni di accesso.

## **n. 5: Inizio delle attività**

A questo punto si è pronti a svolgere le tue lezioni sul sito di fruizione.

#### **n. 6: Attestati di svolgimento**

Al termine dello svolgimento dei percorsi didattici di Programma il Futuro gli istituti scolastici possono consegnare agli studenti attestati personalizzati di svolgimento delle attività.

Per ulteriori chiarimenti è possibile consultare il sito indicato o in alternativa chiedere spiegazioni al team digitale.

**Animatore Digitale Prof. Luigi Stellato**